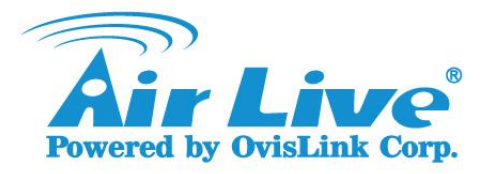

## **How to improve the performance of BC-5010/BC-5010-IVS, MD-3025/MD-3025-IVS, BU-3026/BU-3026-IVS with CoreNVR 9/16?**

- 1. Delete these cameras from CoreNVR 9/16, first.
- 2. Upgrade the **CoreNVR 9/16** F/W above **2.0.0.1492**. <http://www.airlive.com/support/firmware/CoreNVR-9> <http://www.airlive.com/support/firmware/CoreNVR-16>
- 3. It is recommend to **reset the NVR to factory default**, after upgrade.
- 4. Upgrade the **BC-5010** F/W above **2.28**. <http://www.airlive.com/support/firmware/BC-5010>
- 5. Upgrade the **BC-5010-IVS** F/W above **2.28**. <http://www.airlive.com/support/firmware/BC-5010-IVS>
- 6. Upgrade the **MD-3025/MD-3025-IVS** F/W above **2.25**. <http://www.airlive.com/support/firmware/MD-3025-IVS>
- 7. Upgrade the **BU-3026/BU-3026-IVS** F/W above **2.26**. <http://www.airlive.com/support/firmware/BU-3026-IVS>
- 8. Please make sure the Cameras **reset factory default**, after upgrade.
- 9. Login CoreNVR 9/16

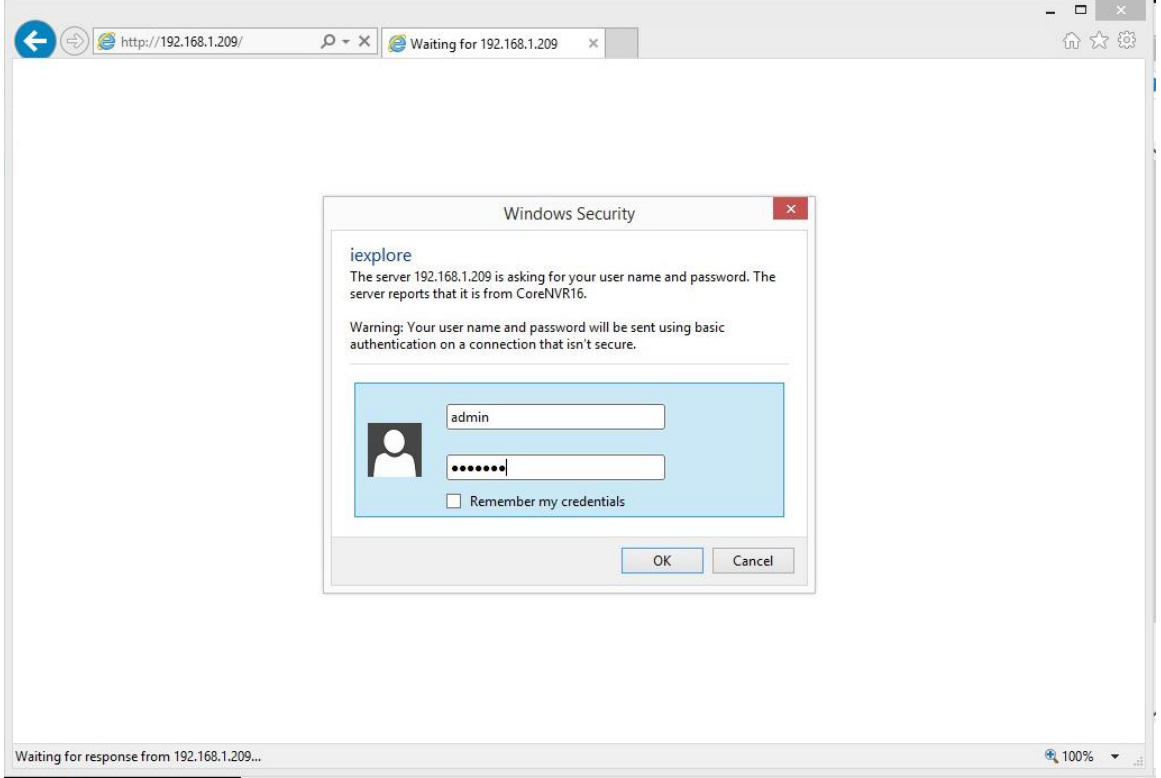

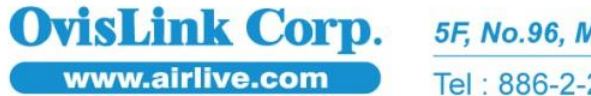

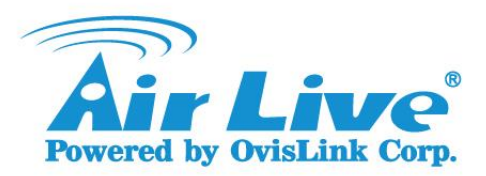

10. Enter **System setting**.

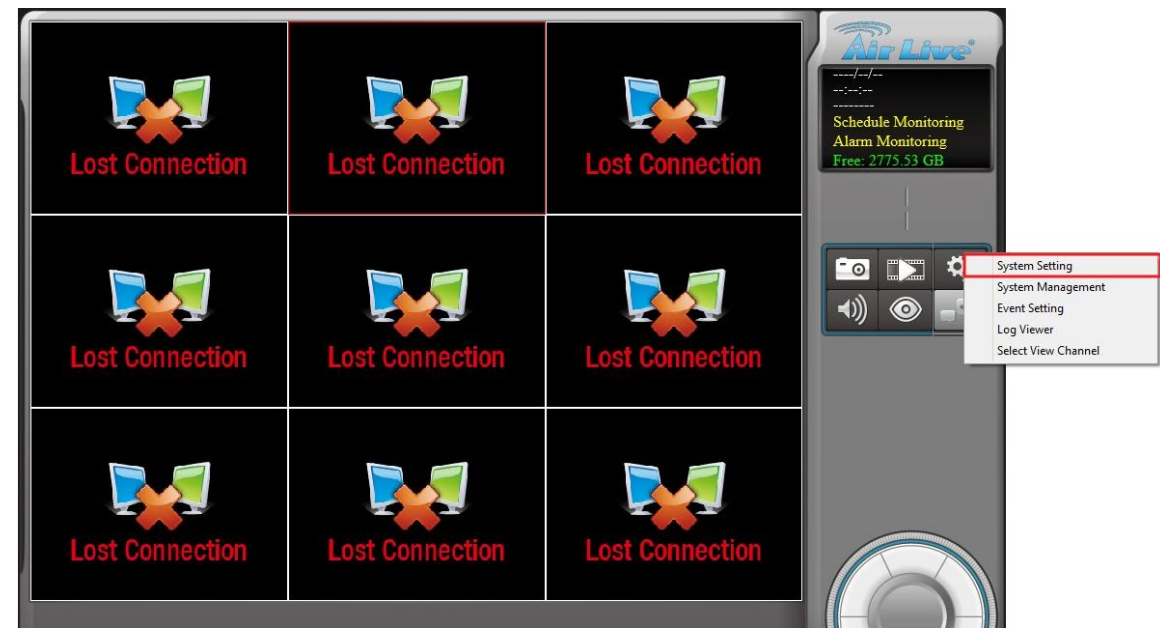

## 11. Press **Search** and **Add** cameras in **System setting**, then press **OK**.

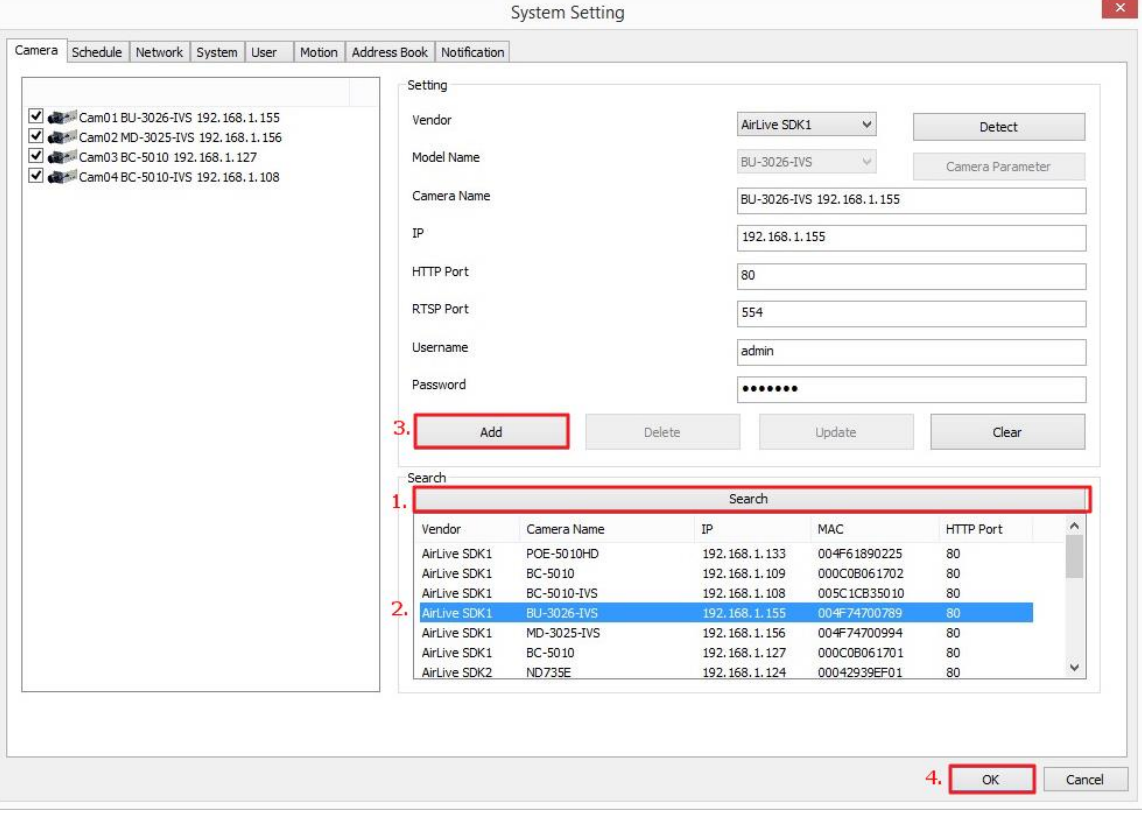

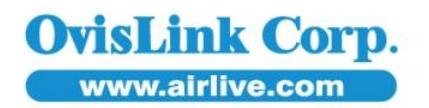

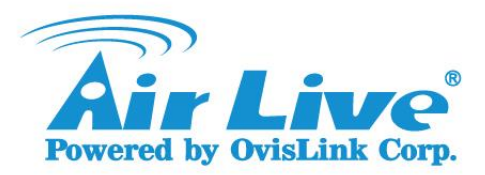

12. Select View Channel, then press OK.

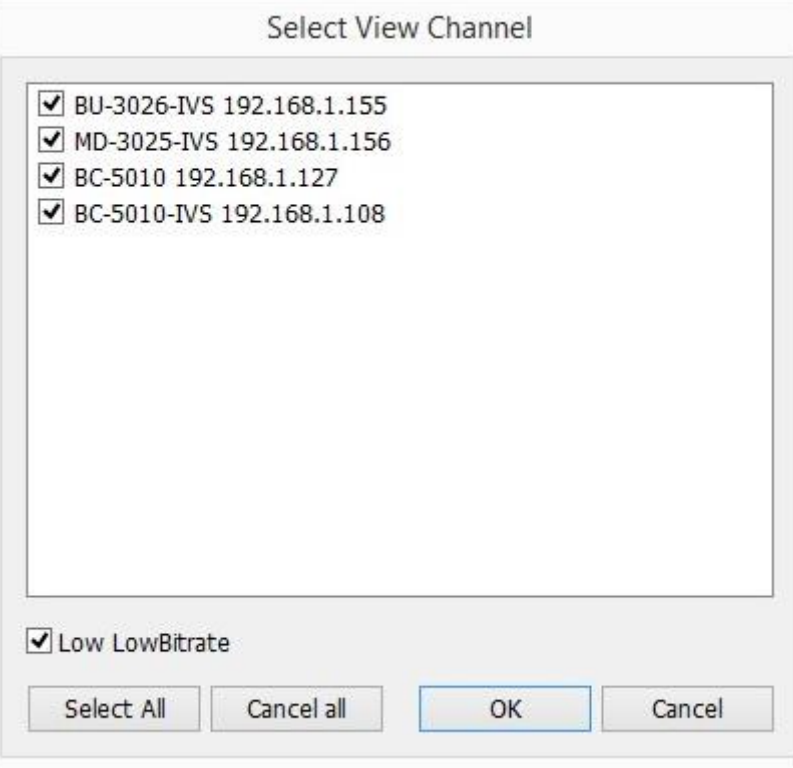

## 13. Finished.

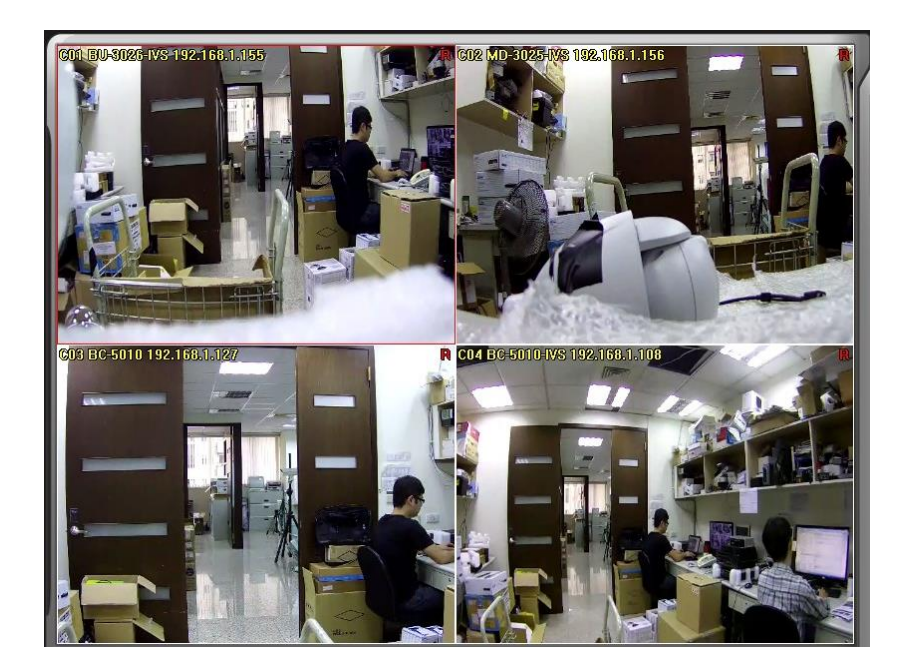

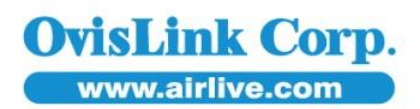